# **opsas-pylib**

*Release 0.2.2*

**calmzhu**

**May 24, 2020**

## **CONTENTS**

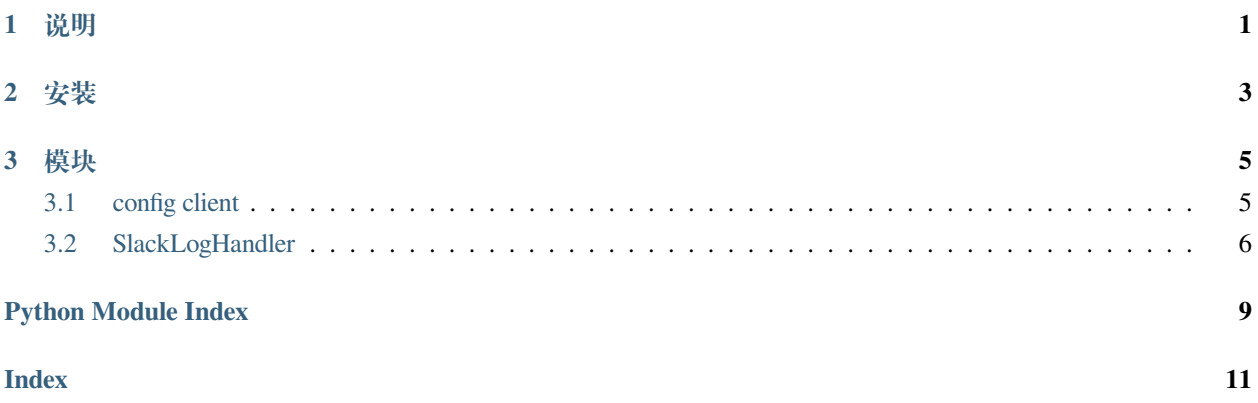

### **CHAPTER**

**说明**

<span id="page-4-0"></span>运维脚本写的多。工程方面有些不足。因此用这个项目,了解一下一个好的工程应该有代码之外的东西 **比如:**

- 使用文档
- 测试用例
- 自动化部署
- 不同环境的配置的管理
- 敏感信息的安全存储

另外,写完上面这些,其实可以帮助理清思路,代码的目的是什么,不能只限于无头绪的自娱自乐。

## **CHAPTER**

## **TWO**

安装

<span id="page-6-0"></span>pip install opsas-pylib

#### **CHAPTER**

### **THREE**

**模块**

## <span id="page-8-2"></span><span id="page-8-1"></span><span id="page-8-0"></span>**3.1 config client**

### **3.1.1 应用场景**

在接手运维一些遗留项目时,发现一个配置地狱。项目时间长或者经手人多了之后。 由于:

- 可能会同时从环境变量, 配置文件, 配置中心客户端等同时获取配置
- 然后配置之间有优先级覆盖关系

导致在多个环境或者线上 trouble shooting 时,实际生效的配置项及配置项来源不够可视化。因此借照 springboot application.yaml 的形式。将一个项目使用到的所有配置放在 jinja2 渲染的 yaml 文件中。这样部署维护就非常 清晰了

### **3.1.2 使用说明**

**class** opsas.utils.**ConfigClient**(*config\_path*, *logger=None*)

render a key-value pair from config file. config file was yaml format with jinja2 support.

**Parameters**

- **config\_path** (*str*) –Template config file path
- **logger** (*logging.logger, optional*) –Python logger object

**Note:** os environment can be used in yaml via context os\_env

#### <span id="page-9-1"></span>**Example**

```
>>> import os
>>> os.environ.setdefault('env','test')
>>> configClient = ConfigClient("config.yaml")
## config.yaml
env: {{ os_env.get("env") | default("local", True) }}
>>> configClient.get('env')
'test'
```
 $\textsf{get}(k)$ Get config value via key

## <span id="page-9-0"></span>**3.2 SlackLogHandler**

python log handler, 用于将日志打到 slack

### **3.2.1 应用场景**

运维系统的一些消息时希望通知到开发的。一般是整个发布完成后再抓去处理日志再用邮件等通知开发。但 这样不利于异常处理。希望把发布的一些信息实时的发布出来供开发订阅。

#### **3.2.2 使用说明**

**class** opsas.utils.**SlackLogHandler**(*token*, *channel*, *logger=None*)

SlackLogHandler for python logging.logger object

#### **Parameters**

- **token** (*str*) –slack app oauth token
- **channel** (*str*) –slack channel name
- **logger** (*logging.logger,optional*) –logger object for logging logs when slackloghandler,

**Note:** This slacklog handler used slack app to sendmessage.

Create a slack app and follower guides to allow it to connect and chat in channel [https://api.slack.com/apps?new\\_](https://api.slack.com/apps?new_app=1) [app=1.](https://api.slack.com/apps?new_app=1)

#### <span id="page-10-0"></span>**Examples**

```
>>> import logging
>>> logger = logging.getLogger('slack')
>>> logging.basicConfig()
>>> slackLogHandler = SlackLogHandler(channel='test',token='xxx')
>>> logger.addHandler(slackLogHandler)
>>> logger.info("info")
>>> logger.warning("warnning")
```
#### **>>> import logging**

```
>>> logging.basicConfig()
>>> logger = logging.getLogger("slack")
>>> slackLogHandler = SlackLogHandler(channel='test',token='xxx')
>>> slackLogHandler.create_session('testDialog')
>>> logger.addHandler(slackLogHandler)
>>> logger.warning('warining')
```
#### **create\_session**(*name*)

By default,logs were send to slack channel directly. Can also start a dialog in slack channel and all logs send as reply to this message :param name: dialog name :type name: str

#### **Returns**

**Return type** None

• search

## PYTHON MODULE INDEX

### <span id="page-12-0"></span> $\mathsf{o}$

opsas, 5

## **INDEX**

## <span id="page-14-0"></span>C

ConfigClient (*class in opsas.utils*), [5](#page-8-2) create\_session() (*opsas.utils.SlackLogHandler method*), [7](#page-10-0)

## G

get() (*opsas.utils.ConfigClient method*), [6](#page-9-1)

## O

opsas (*module*), [5](#page-8-2)

## S

SlackLogHandler (*class in opsas.utils*), [6](#page-9-1)